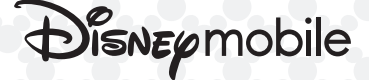

DM014SH クイックスタート

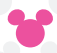

# 電源**On**/画面ロック解除

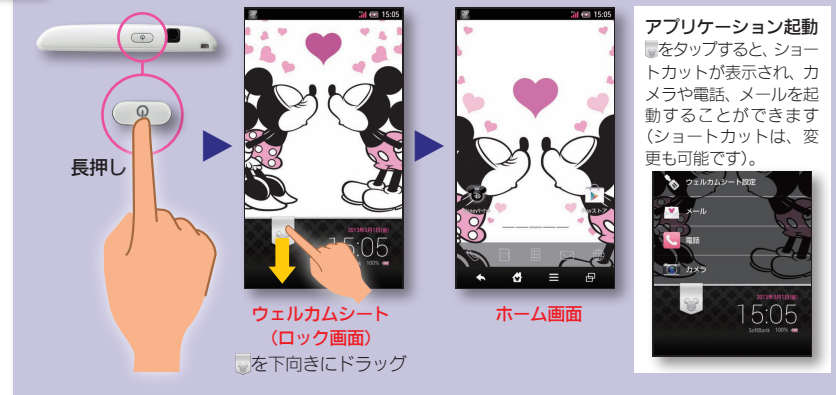

●一定時間操作しないでおくと、画面が消え画面ロックが設定されます。そのときも、上記の操作で解除できます。

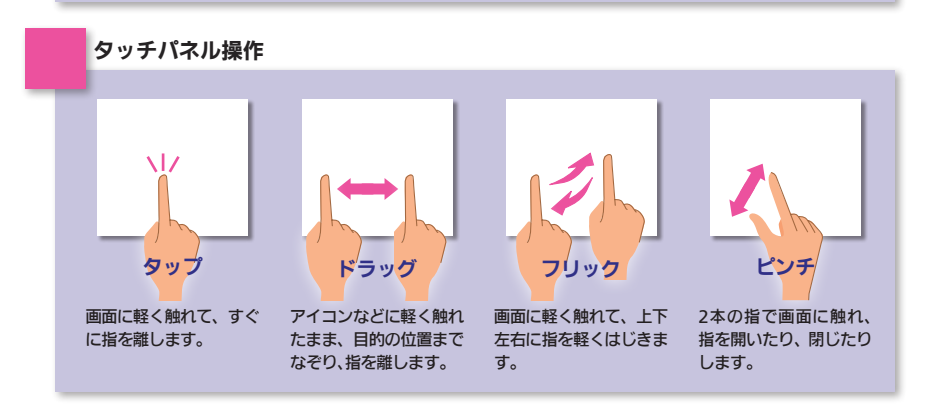

# 初期設定ナビ

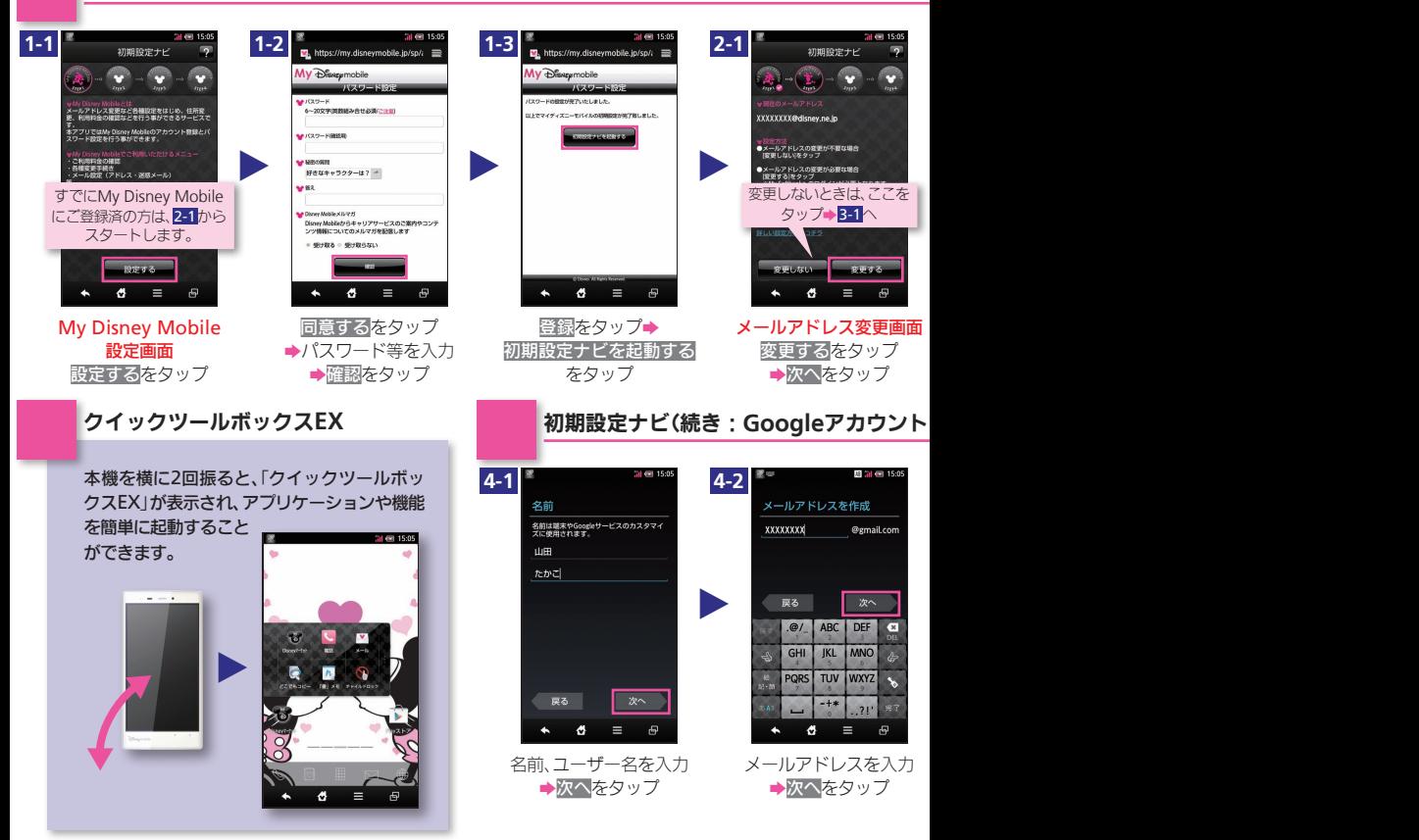

### 電源を入れると、初期設定ナビが表示され、My Disney Mob

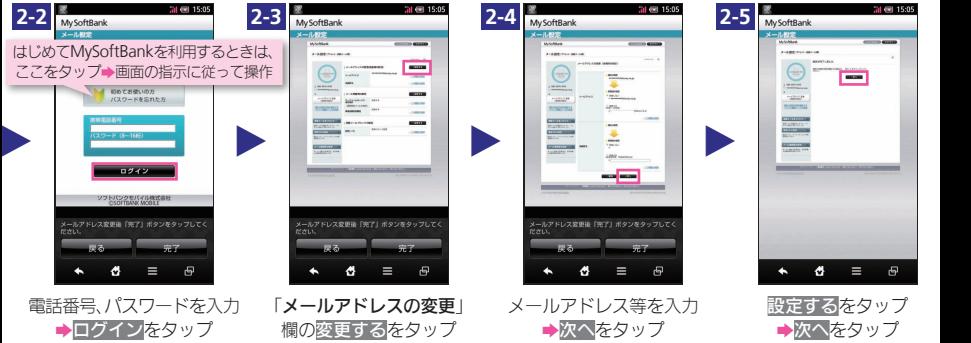

## 設定)

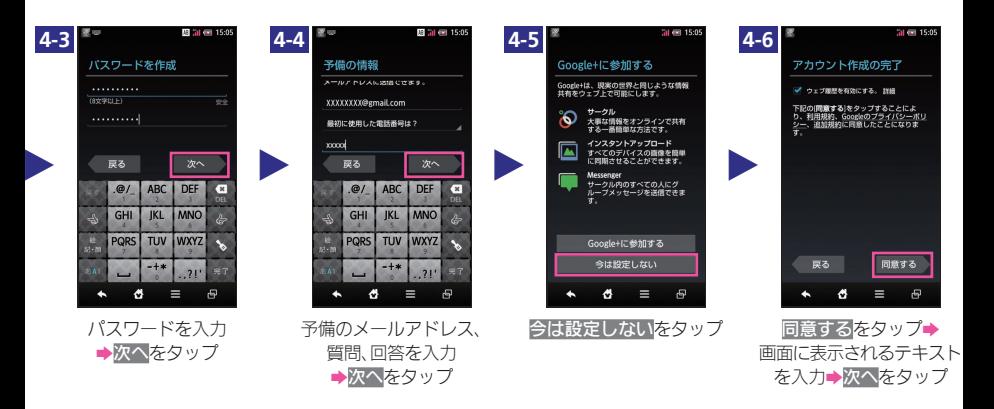

電源を入れると、初期設定ナビが表示され、My Disney Mobileのアカウント登録や、メールアドレスの変更、GoogleTMアカウントの設定などの基本的な設定を行うことができます。

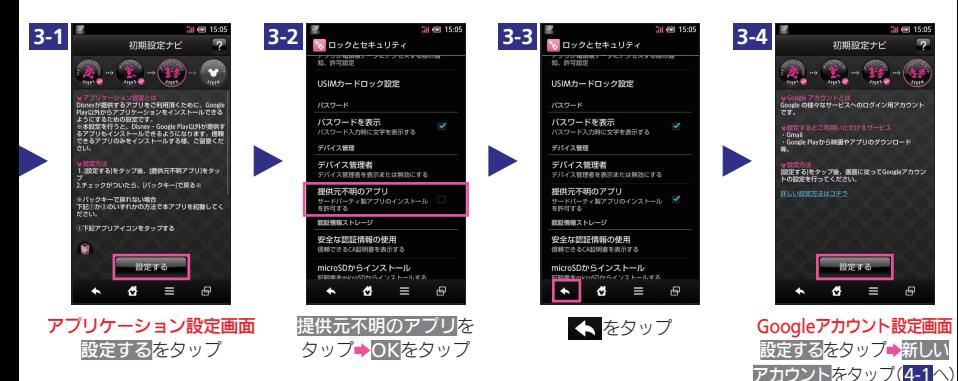

Disneyマーケットのアップデート手順はディズニー・モバイルホーム ページ(http://www.disneymobile.jp/support/quickquide/sp\_all/)にて ご確認ください。

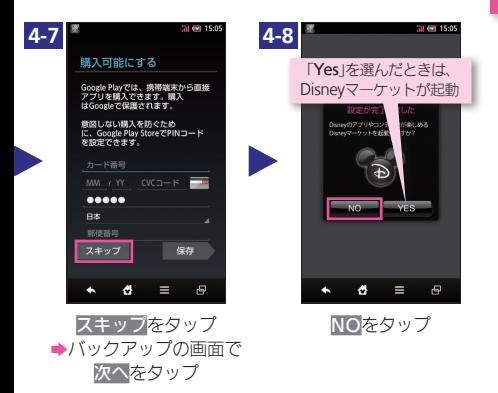

文字入力 ソフトキーボードで入力します。

O

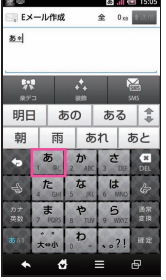

キーをタップして 文字を入力  $\lceil \frac{m}{2} \rceil$  (20)]

| ·Eメール作成  |      | 全        | 0 <sub>53</sub> | <b><i><u>AN BACK</u></i></b> |          |   |  |
|----------|------|----------|-----------------|------------------------------|----------|---|--|
| 机        |      |          |                 |                              |          |   |  |
| 驭<br>楽デコ |      | K.<br>保助 |                 |                              | ⊠<br>sws |   |  |
| 相手       |      | 相変わらず    |                 |                              |          | ź |  |
| 愛        |      | アイテム     | <b>アイデア</b>     |                              |          |   |  |
| 挨拶       |      | 愛し       |                 | 閣                            |          |   |  |
| アイディア    |      |          | アイドル            |                              |          |   |  |
| アイロン     |      |          |                 | 会い 空い                        |          |   |  |
|          |      | 開い 愛嬌    |                 | 愛犬                           |          |   |  |
|          | アイコン |          |                 |                              | 受車 相性    |   |  |
|          |      | a        |                 | Ξ                            | 母        |   |  |

まをタップ→変換候補 から目的の文字をタップ (そのまま入力:確定)

# 基本操作/アプリケーション起動

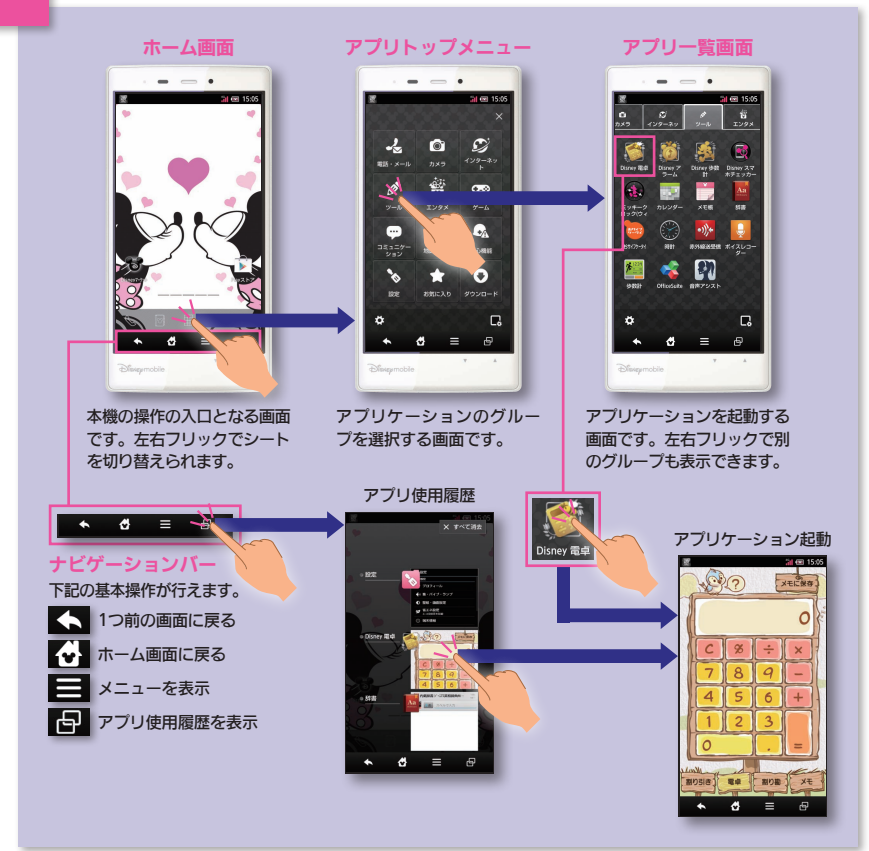

メール

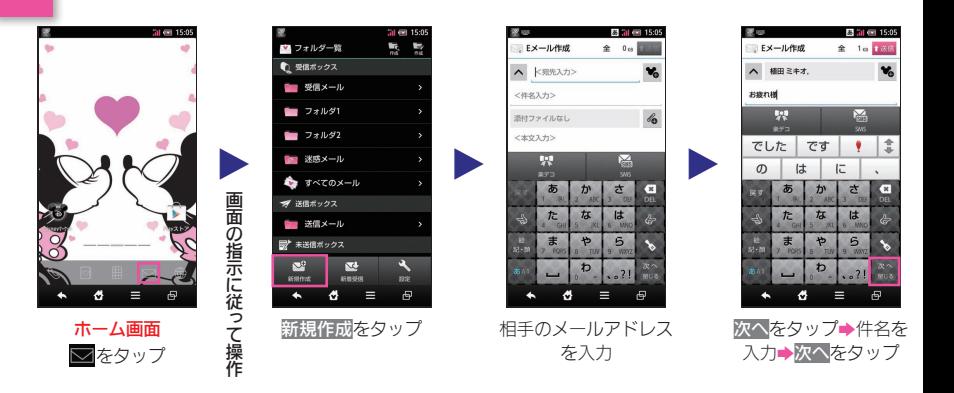

電話

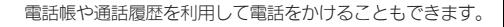

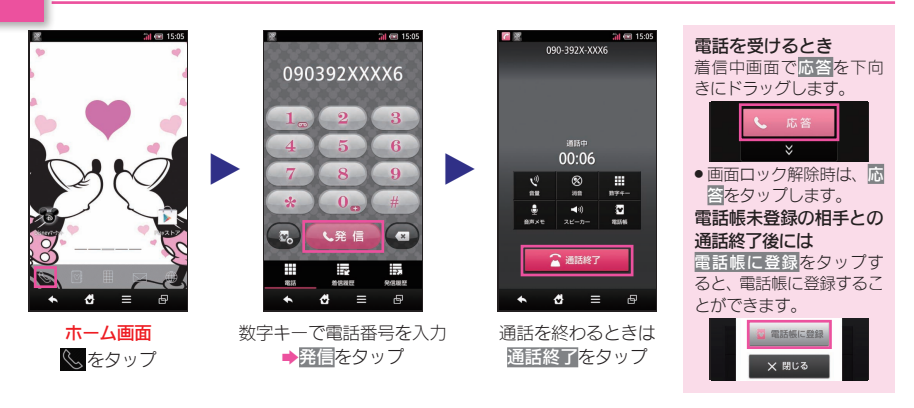

Eメール、SMSが利用できます(別アプリケーションを使用すれば、GmailTM/PCメールも利用可能です)。

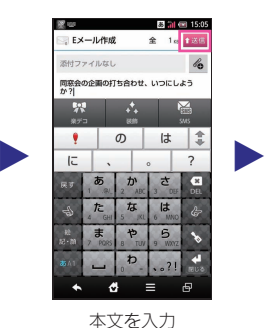

→医信をタップ

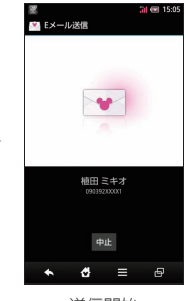

送信開始

#### メールを受信すると メール受信音とバイブレータで、受信をお知らせします (ステータスバーには「※が表示)。 ステータスバーを下向きにドラッグして通知パネルを開き、 新着メール通知をタップすると、メールを確認できます。 **STATE ROAD** 家庭 about 15:05

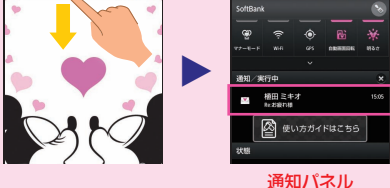

設定(エコ技設定) またはない はんしゃ あいしゃ ウィック 電池の消費を軽減できます。

#### l. b  $1 + 1 + 1 = 1$ **Sin** I. 西  $70029$  $7701$  $n = 2\pi$  $\mathbf{a}$  $\Box$ க **A**

アプリ一覧画面(設定) (設定)をタップ

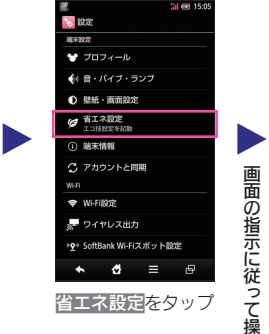

画面の指示に従って操作

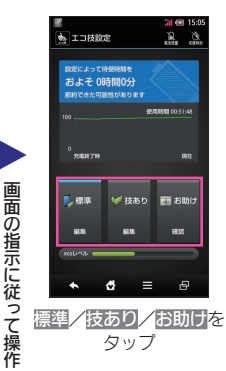

#### 設定項目について 標準

使用感を優先した、普段お 使いいただくモードです。 技あり

電池の消費を抑えつつ、快 適に使えるモードです。省 エネレベルも高く、電池消 費を抑えたいときにおす すめのモードです。

#### お助け

電池消費を極力抑えた、非 常用モードです。電池残量 が少なく、すぐに充電でき ない緊急時などにお使い ください。

# インターネット ネット情報を閲覧できます。

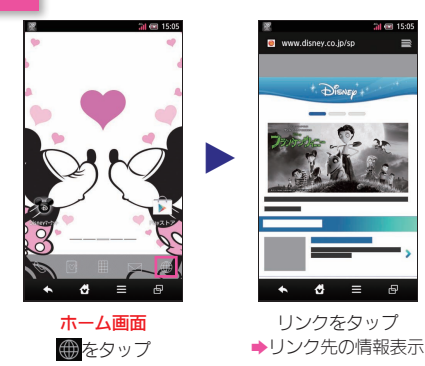

 $22 - 24$  $07$ a O- 1ю c க 被写体を画面に表示 ■ ● なタップ

静止画や動画の撮影ができます。

画面の指示に従って操作

 $\Box$ 

同

画面の指示に従って操作

アプリ一覧画面(カメラ) (カメラ)をタップ

カメラ

R.

דעי<del>ל</del>עו **BRMUP** 

 $\mathbf{a}$ 

 $\circ$ 

# 各部の名称/キーのはたらき

![](_page_8_Figure_4.jpeg)

# 使い方ガイド/オンラインマニュアル お問い合わせ先一覧

# このケータイの使いかたを調べたり、FAQ サイトへアクセスすることができます。

![](_page_9_Picture_2.jpeg)

本機の取扱説明書を確認したり、FAQサイトに アクセスしたり、用語集を確認することができ ます(初回ご利用時に、取扱説明書データのダウ ンロードが必要です)。

## オンラインマニュアル

このケータイまたはパソコンでも確認できます。

ケータイから

ブラウザのブックマークに登録されている 「オンラインマニュアル」を選択

#### パソコンから

http://disneymobile.jp/support/download ※PDF版もダウンロードできます。

お困りのときや、ご不明な点などございま したら、お気軽に下記お問い合わせ窓口ま でご連絡ください。

# 総合案内

ディズニー・モバイル カスタマーセンター ディズニー・モバイル携帯電話から157(無料) 一般電話から @0800-2222-157(無料)

Disneyマーケット、Disney公式アプリについて

## ディズニー・インターネットサービス・ カスタマーセンター

0570-00-1928(有料) PHS・一部のIP電話・国際電話から045-522-1022(有料) 営業時間10:00~18:00(土・日・祝日・年末年始を除く)

## 紛失・故障受付

ソフトバンクカスタマーサポート

ディズニー・モバイル携帯電話から113(無料) 一般電話から ②0800-919-0113(無料)

## スマートフォンの操作案内

ディズニー・モバイル スマートフォン テクニカルサポートセンター

ディズニー・モバイル携帯電話から151(無料) 一般電話から ©0800-9192-151(無料)

海外からのお問い合わせおよび盗難・紛失のご連絡

ソフトバンクモバイル国際コールセンター

+81-3-5351-3491

(有料、ディズニー・モバイル携帯電話からは無料)

![](_page_10_Picture_1.jpeg)

TINSJA985AFZZ 13B 30.1 YM YU20①

2013年3月 第1版発行<br>ウォルト・ディズニー・ジャパン株式会社 ご不明な点はお求めになられた ディズニー・モバイル携帯電話取扱店にご相談ください。 機種名: DM014SH 製造元:シャープ株式会社